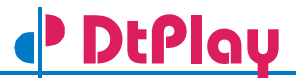

# **MPEG-2 TS Player Software Usage Instructions Linux Linux**

- Windows 2000/XP
- 

### **1. Introduction**

The DEKTEC DtPlay software is an elementary command-line program to play out an MPEG-2 Transport Stream with the DTA-100 (DVB/ASI output), the DTA-102 (DVB/SPI output) PCI card, the DTA-107 (QPSK Modulator), the DTA-110 (QAM Modulator), the DTA-140 (DVB/ASI input+output) or the DTU-205 (USB-2 ASI/SDI output).

The package includes the DtPlay source code, to (1) illustrate the use of the DTAPI library for building digital-video applications and (2) to provide a basis for creating a custom Transport-Stream player application.

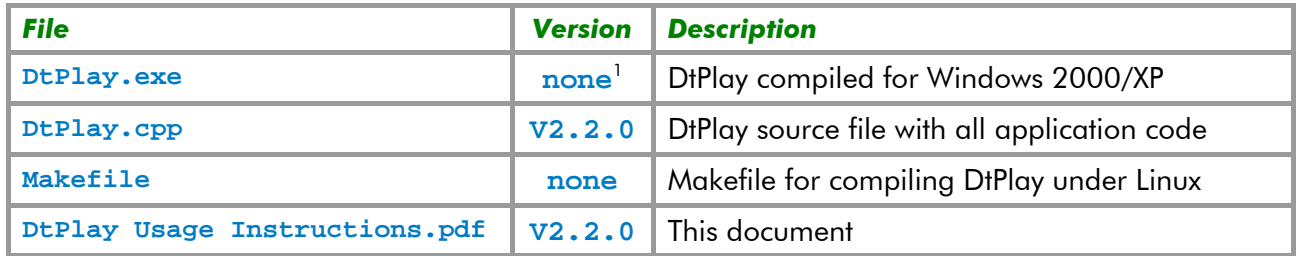

The DtPlay package consists of the following files:

## **2. Running the DtPlay application**

The following items are required to run the DtPlay application:

- The DtPlay executable file;
- The Dta1xx and Dtu2xx drivers<sup>2</sup>, installed on the target system (the latest version of the drivers can be downloaded from on [www.dektec.com\)](http://www.dektec.com/);
- One or more DTA-100, DTA-102, DTA-107, DTA-110, DTA-140, DTA-545 and/or DTU-205 devices installed in the taraet system.

After start-up, the DtPlay application first prints the specified settings to the console<sup>3</sup>. Then play-out of the file commences. Play-out stops when end of file is reached, the user presses a key or an error occurs. Please refer to the Troubleshooting section (§5) for help on errors.

DtPlay.exe does not contain a version resource. "DtPlay -?" prints out the version number.<br>Note: the Linux version of the Dta1xx driver is part of the Linux SDK. Dtu2xx driver for Linux will be available soon

<sup>3</sup> Provided that the *run-silent* option (**-s**) has not been specified.

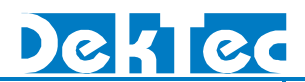

### **3. Command-Line Usage**

#### **3.1. Syntax**

```
DtPlay playfile4 -r Rate [-m Mode] [-t Type] [-n Number] [-p ON/OFF] 
[-mf Frequency] [-mt ModType] [-mc CodeRate] [-f YES/NO] [-s] 
[-?]
```
### **3.2. Options**

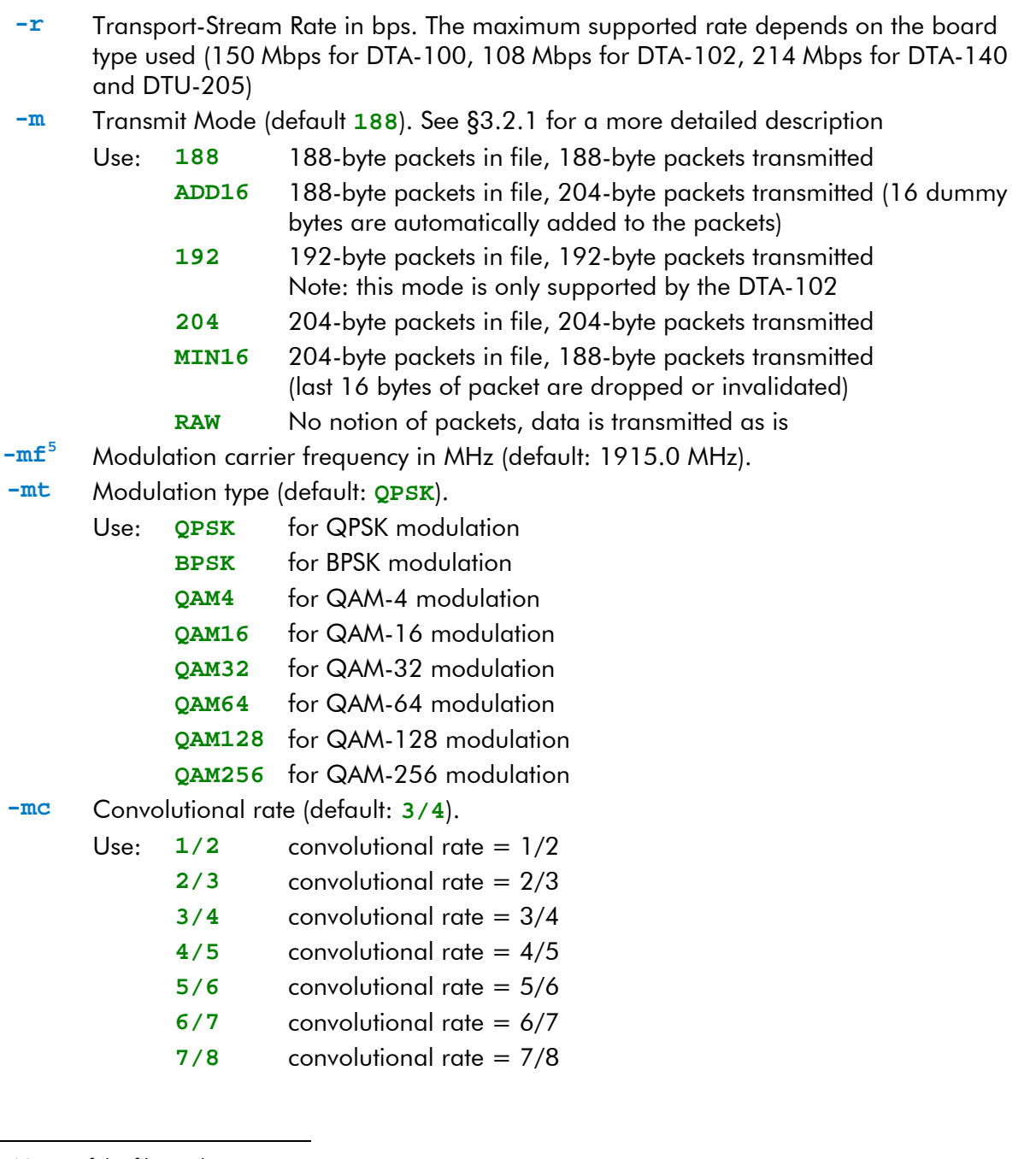

<sup>&</sup>lt;sup>4</sup> Name of the file to play out.<br><sup>5</sup> This command line option is This command line option is only used for the DTA-107 and DTA-110. For other boards this option has no meaning

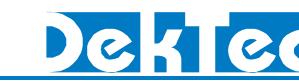

- -t Board Type to use (default: any output board<sup>6</sup>)
	- Use: **100** for DTA-100
		- **102** for DTA-102
		- **107** for DTA-107
		- **110** for DTA-110
		- **140** for DTA-140
		- **545** for DTA-545
		- **205** for DTU-205
- **-n** Board Number to use (default **1**)

**DtPlay**

- Note: **1** indicates the first board
- **-p** Target adapter power control. This option is operational only for the DTA-102 with a target adapter attached to it.
	- Use: **ON** Enable power to target adapter
		- **OFF** Disable power to target adapter (default)
- **-f** Target adapter power control. This option is operational only for the DTA-102 with a target adapter attached to it.
	- Use: **YES** Disable power to target adapter
		- **NO** Leave power to target adapter as is (default)
- **-s** Run in silent mode (i.e. no messages printed to the screen)
- **-?** Display command line help

#### **Notes**

- The first option should either be the **playfile** or the help option.
- The Transport-Stream Rate option is mandatory, unless the help option is specified.

### **3.2.1. Transmit Mode**

This section provides a more detailed description of the Transmit-Mode option. For a complete description of the Transmit Modes, please refer to the datasheets for the DTA-100, DTA-102, DTA-107, DTA-110, DTA-140 or DTU-205.

The Transmit-Mode option supports the following six modes:

• **188**: The **playfile** contains 188-byte packets. Packets are transmitted unmodified as 188-byte packets.

In this mode, the hardware checks whether the overall packet structure of the stream is correct: every 188<sup>th</sup> byte of the stream should be a sync byte. If a sync byte is corrupted, data will be dropped up to the next sync byte, so that a correct packet structure is maintained at the output.

- **192**: Processing in this mode is the same as in mode **188**, but now with 192-byte packets.
- **204**: Processing in this mode is the same as in mode **188**, but now with 204-byte packets.
- **ADD16**: The **playfile** contains 188-byte packets. The hardware adds 16 "dummy" bytes to the end of each packet, in order to create an output with 204-byte packets. Sync bytes are checked in the same way as in mode **188**.
- **MIN16**: The **playfile** contains 204-byte packets. The hardware removes the last 16 bytes

 <sup>6</sup> Any output board means the *N*th output board (either DTA-100, DTA-102, DTA-107, DTA-110, DTA-140 DTA-545 or DTU-205) found in the system, where *N* is the board number specified with the **–n** option.

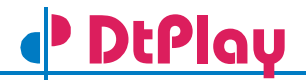

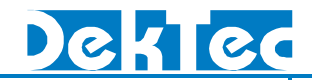

from the end of each packet, resulting in 188-byte packets at the output. On the DTA-102, the last 16 bytes of each packet are sent with DVALID set to '0'. On the DTA-100 and DTA-140, the last 16 bytes of each packet are actually removed. Sync bytes are checked in the same way as in mode **204**.

• **RAW**: The **playfile** may contain any type of data, not necessarily MPEG-2, which is transmitted without modification. The hardware does not check for packet boundaries. As long as there is data in the Transmit FIFO it will be transmitted. **RAW** mode is especially helpful in cases where the **playfile** contains intentional errors (e.g. missing sync bytes missing or packets with invalid size) for test purposes.

#### **3.3. Examples**

DtPlay **myfile.ts -r** 38000000 DtPlay **myfile.ts -r** 38014705 **-t** 107 **-mf** 1250.0 **-mc** 3/4 DtPlay **"c:\Video streams\myfile.ts" -r** 38000000 **-t** 102 **-m** RAW **-n** 2

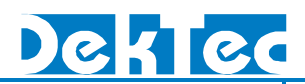

### **4. Compiling the DtPlay Application**

#### **4.1. Compilation under Windows**

Before compiling **DtPlay.cpp**, be sure to include (the path to) the DTAPI header file (**dtapi.h**) and to link with the library (**dtapi.lib)**. The latest version of these files is available on the DEKTEC website [\(www.dektec.com](http://www.dektec.com/)).

The DTAPI library has been compiled with the C/C++ Code-Generation Options in VC++ set to: "Use run-time library: Multithreaded." On the compiler command line this corresponds to the /MT option. DtPlay has to be compiled with this same setting, or a conflict with the version of the runtime library will occur.

#### **4.2. Compilation under Linux**

The DtPlay package comes with a makefile intended for compilation on a Linux machine. Before compiling make sure the makefile uses the correct include paths to the DTAPI include file (**dtapi.h)** and the DTAPI library file (**dtapi.o**). To compile, type 'make' in the directory containing **DtPlay.cpp**.

The DTAPI library for Linux is part of our Linux SDK, which can be downloaded from the DEKTEC website [\(www.dektec.com](http://www.dektec.com/)).

## **5. Troubleshooting**

This section provides help for problems that might occur while using the DtPlay application. If the problem persists refer to §6.

### **5.1. DtPlay Errors**

The DtPlay application can generate two types of errors, namely: command-line errors and application errors. Command-line errors are caused by missing or invalid options. Application errors indicate a problem with the system.

### **5.1.1. Command-Line Errors**

The table below shows the possible command-line error messages and their probable cause(s):

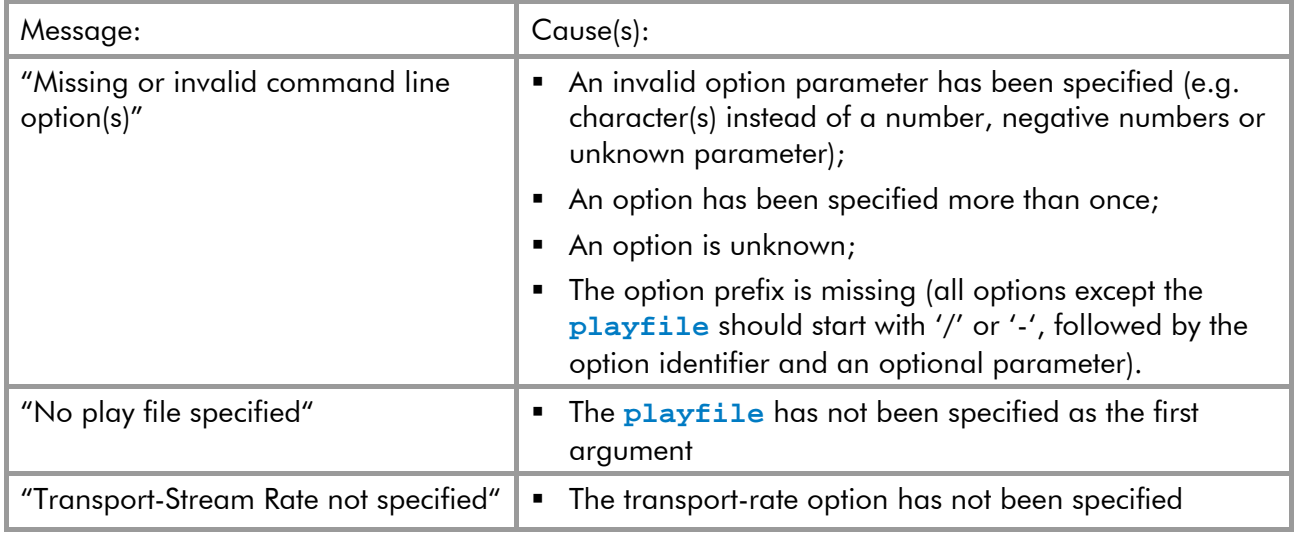

### **5.1.2. Application Errors**

Application-error messages start with "Error: ", followed by the error cause.

The table below shows the possible application error messages and their probable cause(s):

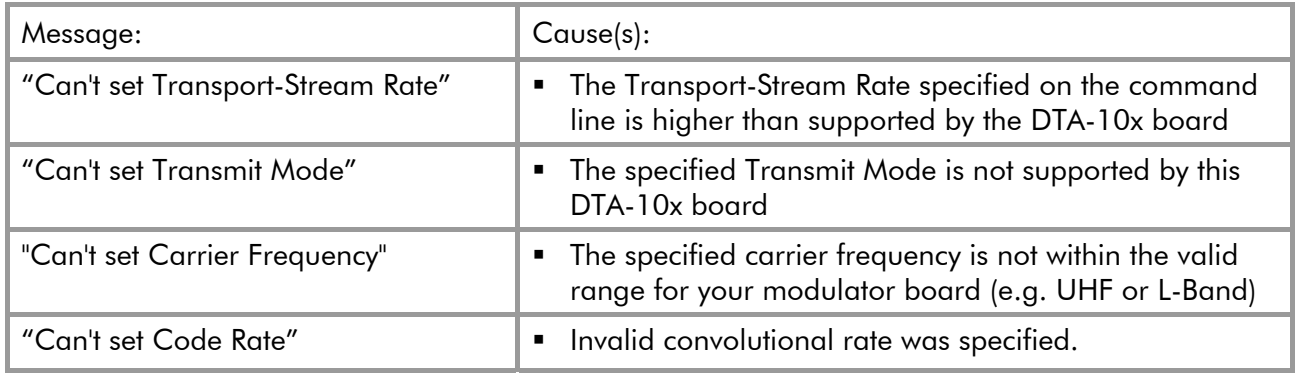

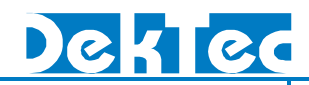

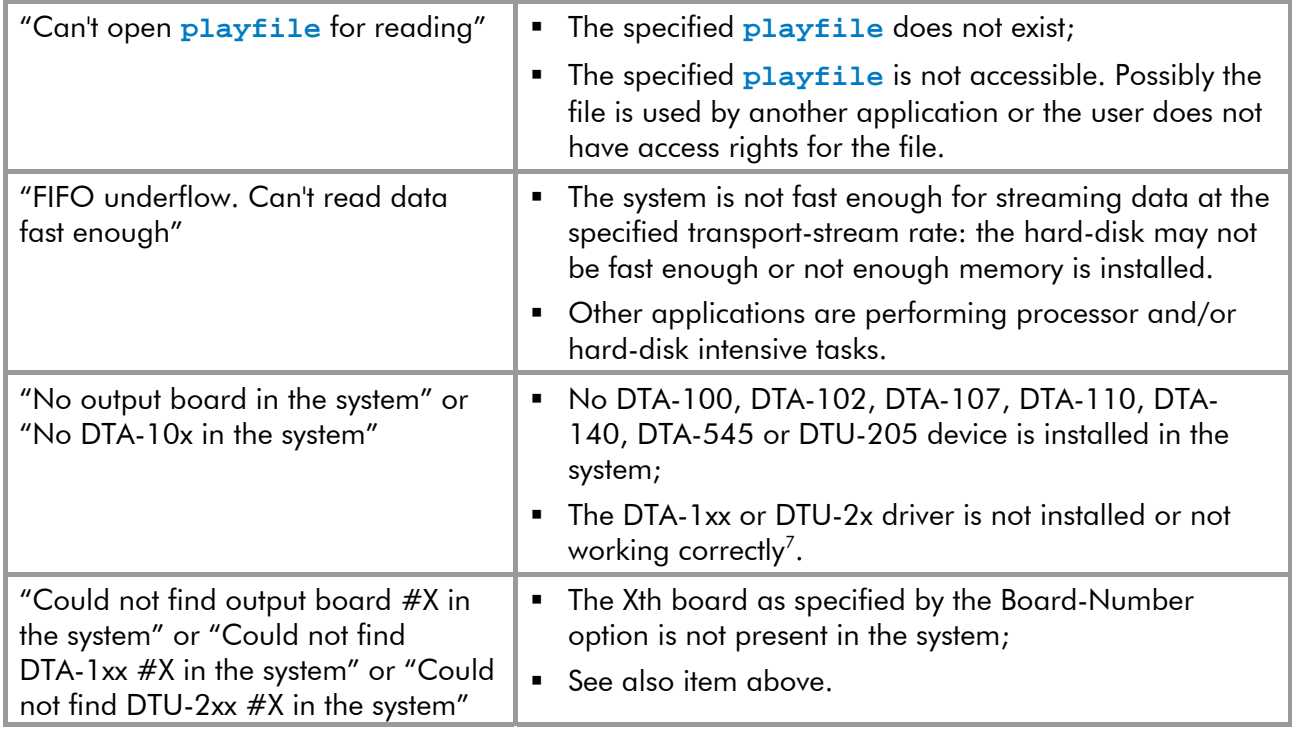

DtPlay can generate more application errors than specified above. However, the cause of such errors is not always evident and may require support from DEKTEC.

## **6. Contacting DEKTEC for Support**

If the troubleshooting section does not provide a solution for your problem or the error(s) does persist you may send an email to **support@dektec.com**.

Please specify the following items in your problem report:

- The error message generated by the DtPlay application;
- The type of board used (DTA-100, DTA-102 DTA-107, DTA-110, DTA-140, DTA-545 or DTU-205);
- Operating System;
- Driver Version;
- DTAPI library version (for custom applications).

<sup>&</sup>lt;sup>7</sup> Refer to the troubleshooting section in the Dta1xx or Dtu2xx driver installation guide for more details.

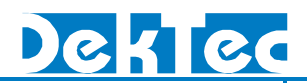

# **7. DtPlay Revision History**

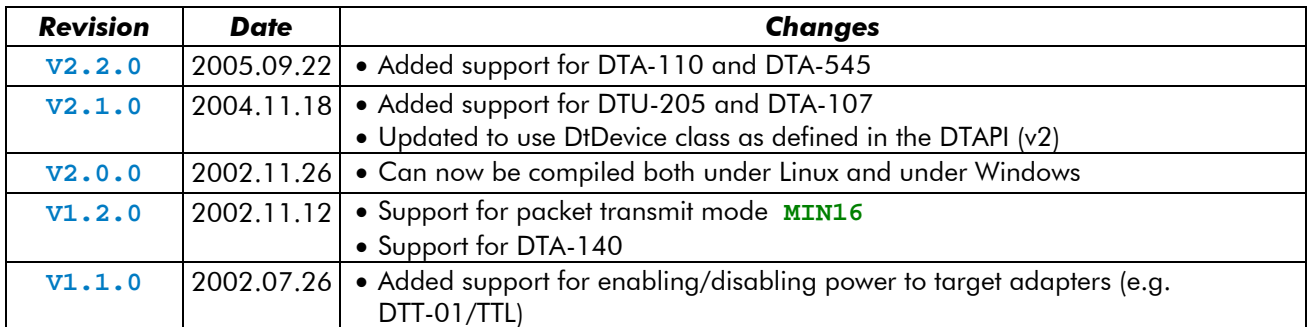